Wayne, making manastowers in it. last valuagementalisation - saint the

> Minterprentiscolosi With the control of the control of the control of the control of the control of the control of the control of

> > With the control of Li the method program that a small it was

Minister Company of the Company of the Company of the Alexander Controllers

# 基礎ゼミ02 巨大データの処理(Python,R)

朝倉研究室 修士1年 小泉大哉 2018/4/27

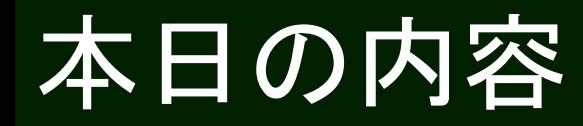

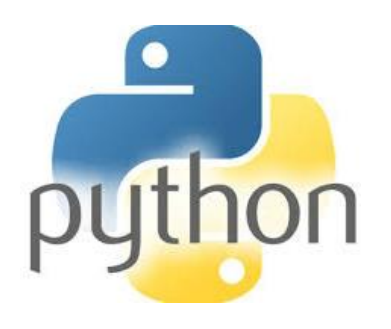

- ・Pythonの型を説明
- ・内包表記を使いこなす
- ・高速化モジュールを知る

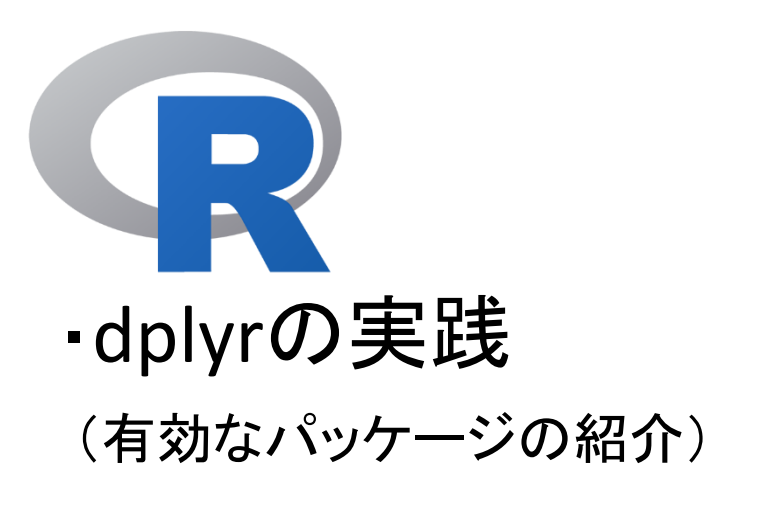

オブジェクト

● Pythonには, 入力する際に「オブジェクト」を考慮する必要がある →型を間違えると,エラーを誘発することがある →本日の内容では、主に「リスト」の型を主に使う

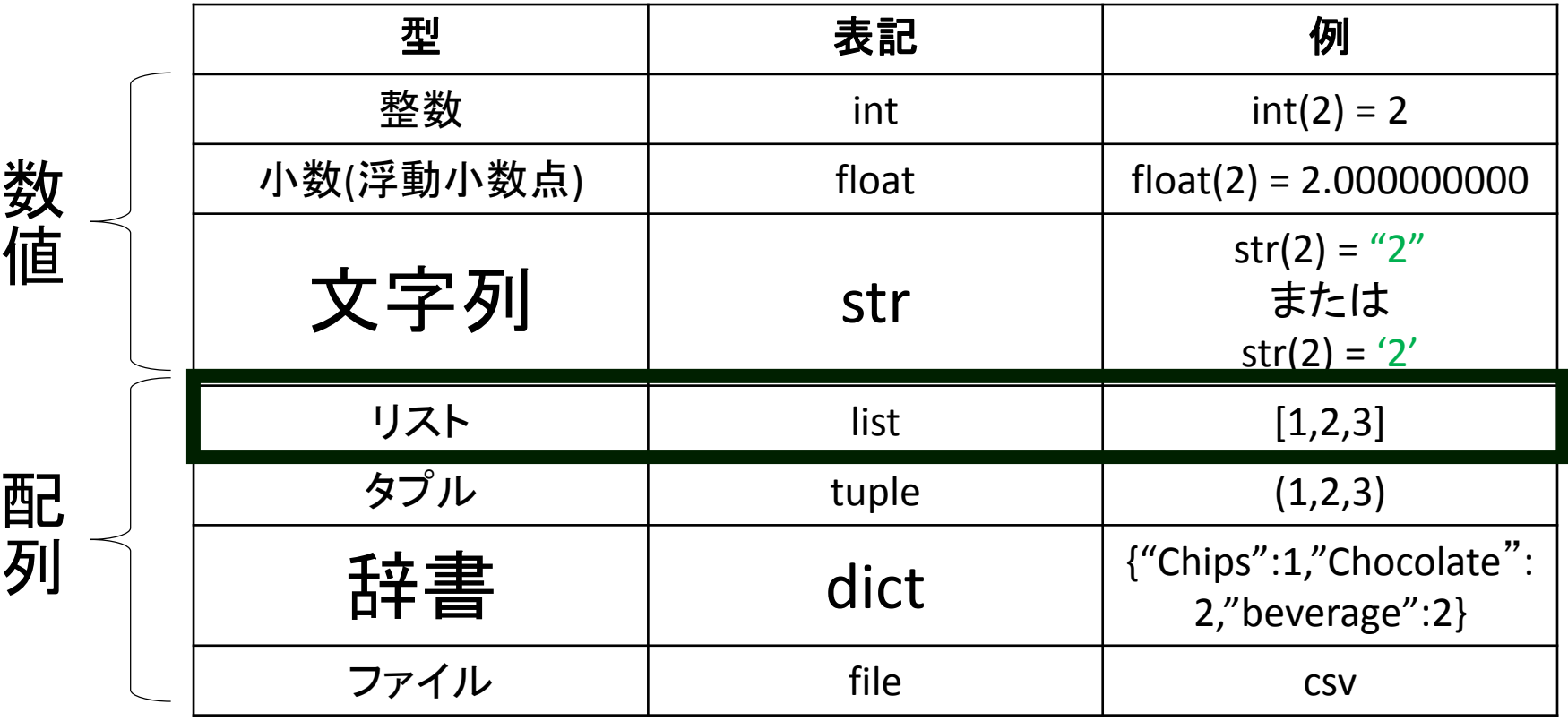

## 内包表記の使用

0以上10未満の整数を取り出したい!

• 通常表記

python  $list = []$ 

for i in  $range(10)$ : python\_list.append(i) ※下記参照

python\_list

#>>> [0,1,2,3,4,5,6,7,8,9]

※ range(a,b) : a以上b未満の範囲

※ for i in range(a,b) : a以上b未満の範囲のいかなるiで

• 内包表記

python  $list = [i for i in$ range(10)] python\_list

#>>>[0,1,2,3,4,5,6,7,8,9]

### 2種類の方法での時間を比較

### • Jupyterのセルマジック%%timeitを使って計算

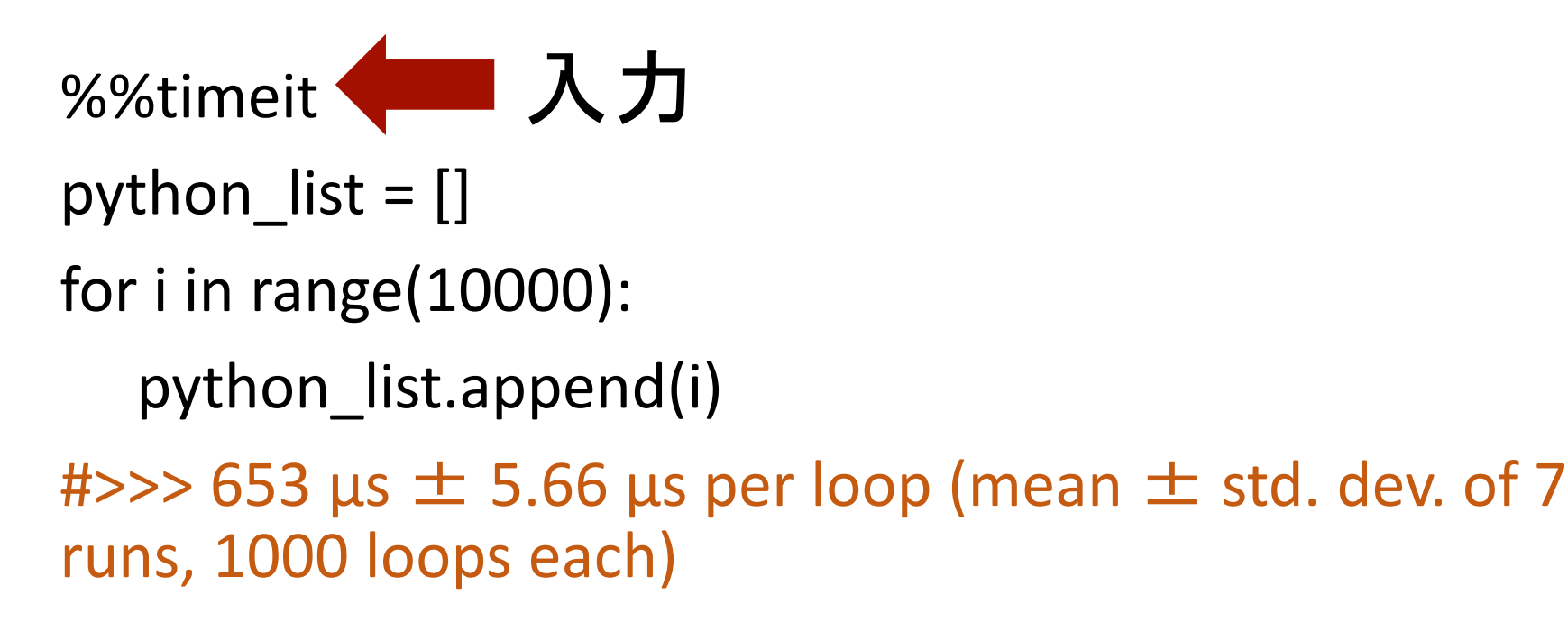

## 2種類の方法での時間を比較

#### • Jupyterのセルマジック%%timeitを使って計算

### %%timeit< 人力

python  $list = [i for i in range(10000)]$ 

 $\#$  >>> 224  $\mu$ s  $\pm$  3.19  $\mu$ s per loop (mean  $\pm$  std. dev. of 7 runs, 1000 loops each)

→ 実際, 通常表記より約3倍早くなる

## If文が入っている場合の比較

0以上10未満の偶数を取り出したい!

• 通常表記 python  $list2 = []$ for i in range(10): if i%2 == 0: ← 条件の書き込み python\_list python\_list2.append(i) #>>>[0,2,4,6,8] python list2 • 内包表記 python  $list2 = [i for i in$ range(10) if  $1\frac{1}{2} = 0$ ] 後置修飾

 $\#$  >>> 653 µs  $\pm$  5.66 µs per loop (mean  $\pm$  std. dev. of 7 runs, 1000 loops each)

### numpy, pandasについて

- 要素成分が多い場合、numpyを使うと速い
- データの処理はpandasで行うと速い

## 高速化モジュールについて

• Cython

→PythonでC言語の拡張モジュールを割く際する 際に使用するプログラミング言語

→文字の定義がpythonと異なっている(C言語的記 述が存在する)が、他はPython記法で計算すること が出来る

• numba

→JITともいう

→Cythonと同様、高速化処理が必要な場合に使 われる

### Python まとめ 2000

• Pythonで出てくる関数には便利なものがある

→書きたいコードが分からなかったら,基礎ゼミ第1回平林さんの スライドやインターネットなどで調べよう

- 書き上げたコードが回らなかったら →ファイルや関数の型、括弧の有無、ファイルの指定場所 などを確認する
- 大規模なデータを扱うにはPythonが便利 →Rのみの場合、処理が出来ないことがあうかもしれない

### "dyplr"を使ってみよう

- #Match the directory to the current place
- #Session -> set working directory -> To source file location
- #installing packages
- install.packages("data.table")
- install.packages("dplyr")
- #utilizing the packages
- library(data.table)
- library(dplyr)

"dyplr"を使ってみよう

• csv fileを読み込む

data1 < fread("limit\_over.csv",stringsAsFactors=FALSE)

### dyplr"を使ってみよう 13

```
Console C:/Users/asakuralab/Downloads/R-0427/
  名前空間 'rlang' 0.1.1 は既にロードされ
In addition: Warning message:
 パッケージ 'dp1yr' はパージョン 3.4.3 の
> data1 <- fread("limit_over.csv"
Error in fread("limit_over.csv", :
  File 'limit_over.csv' does not
d.
> setwd("C:/Users/asakuralab/Down
> data1 <- fread("limit_over.csv"
> names(data1) <- c("chips","choco
> head(data1)
   chips chocolate bevarage
                   5
        \Omega0
                             \Omega5
                             0
        5
                   0
                             0
: 5
        \overline{2}3
                             0
        \overline{2}\Omega3
```
names(data1) < c("chips","chocolate"," beverage") head(data1, n=10)

### "dyplr"を使ってみよう

- data2  $\le$  data1 %>% dplyr::filter(chips == 0)
- head(data2,n=200)
- data2A <- filter(data2,chocolate == 0)
- data2B <- select(data2A, beverage)
- data2C <- data1 %>% arrange(desc(chocolate))
- data3 <- data1 %>% dplyr::select(beverage)
- result <- data3 %>% summarise(max=max(beverage),min=min(beverage),m ean=mean(beverage))
- head(result)

• write on the csv file (named as "limit\_2.csv")

fwrite(data2, "limit\_2.csv",quote=FALSE, row.name s=FALSE)

※2番目の成分は, csvファイルに書き込む際のセル 内のdouble quotationの有無を表す(TRUE:書き込む FALSE:書き込まない)

※3番目の成分は, csvファイルの1行目における行 数の書き込みの有無を表す(TRUE:書き込む FALSE: 書き込まない)

### R まとめ

- Rには多くの便利な関数およびパッケージがある →Python同様、書きたいコードは調べるか聞く →統計するにはPythonより便利
- 処理の関数を覚えるだけではなく、どのような処理をしてい るかに関心をはらうと面白い
- 書き上げたコードにエラーが発生したら
- →ファイルや関数の型、括弧の有無を確認する